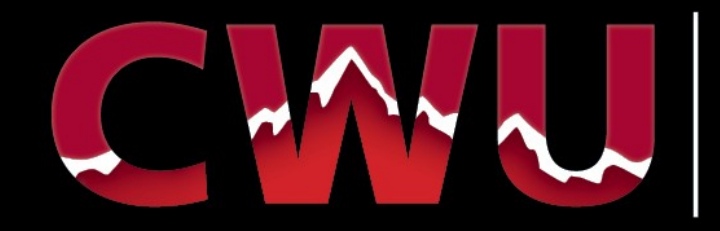

### LEARN. DO. LIVE.

**Student Accounts Presentation**

# **Student Accounts**

#### **Our mission:**

- Operate efficiently to provide excellent customer service for students, parents, university departments, and third parties.
- Provide our customers with accurate and timely account information, efficient and secure means to collect and process all payments, refunds, printing and distribution of checks, and recovery of delinquent balances due.
- Ensuring the timely deposit of funds, and safeguarding Central Washington University's assets.

#### **Student Accounts**

**Bouillon Hall 110 (509) 963-3546 [StudentAccounts@cwu.edu](mailto:StudentAccounts@cwu.edu)**

#### **Cashiers**

**Bouillon Hall 101 (509) 963-2224 [cashiers@cwu.edu](mailto:cashiers@cwu.edu)**

**Monday – Friday: 8am to 5pm**

**www.cwu.edu/Student-Accounts**

**Office of Student Accounts / Bouillon Hall 110 / 509-963-3546** [www.cwu.edu/student-accounts](http://www.cwu.edu/student-accounts)

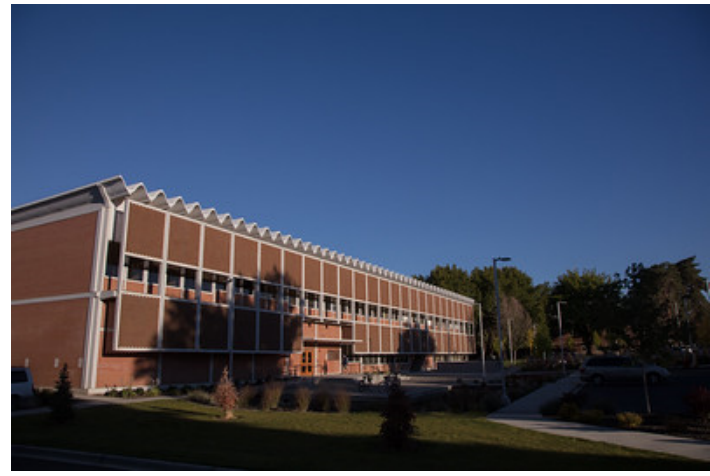

**Student [Accounts and](http://www.google.com/url?sa=i&rct=j&q=pictures+of+Barge+Hall&source=images&cd=&cad=rja&docid=QgIxYKZ7pbdxrM&tbnid=9VbsyNe7WJiXvM:&ved=0CAUQjRw&url=http://www.today.com/id/26658838/ns/today-travel/t/pretty-college-campuses/&ei=SSCUUafQJeG6igLn_4CoAw&bvm=bv.46471029,d.cGE&psig=AFQjCNFvZPMT3QnQodrBwjcRIWXnlSGlSw&ust=1368748453111114) Cashiers are located on the first floor of Bouillon Hall.**

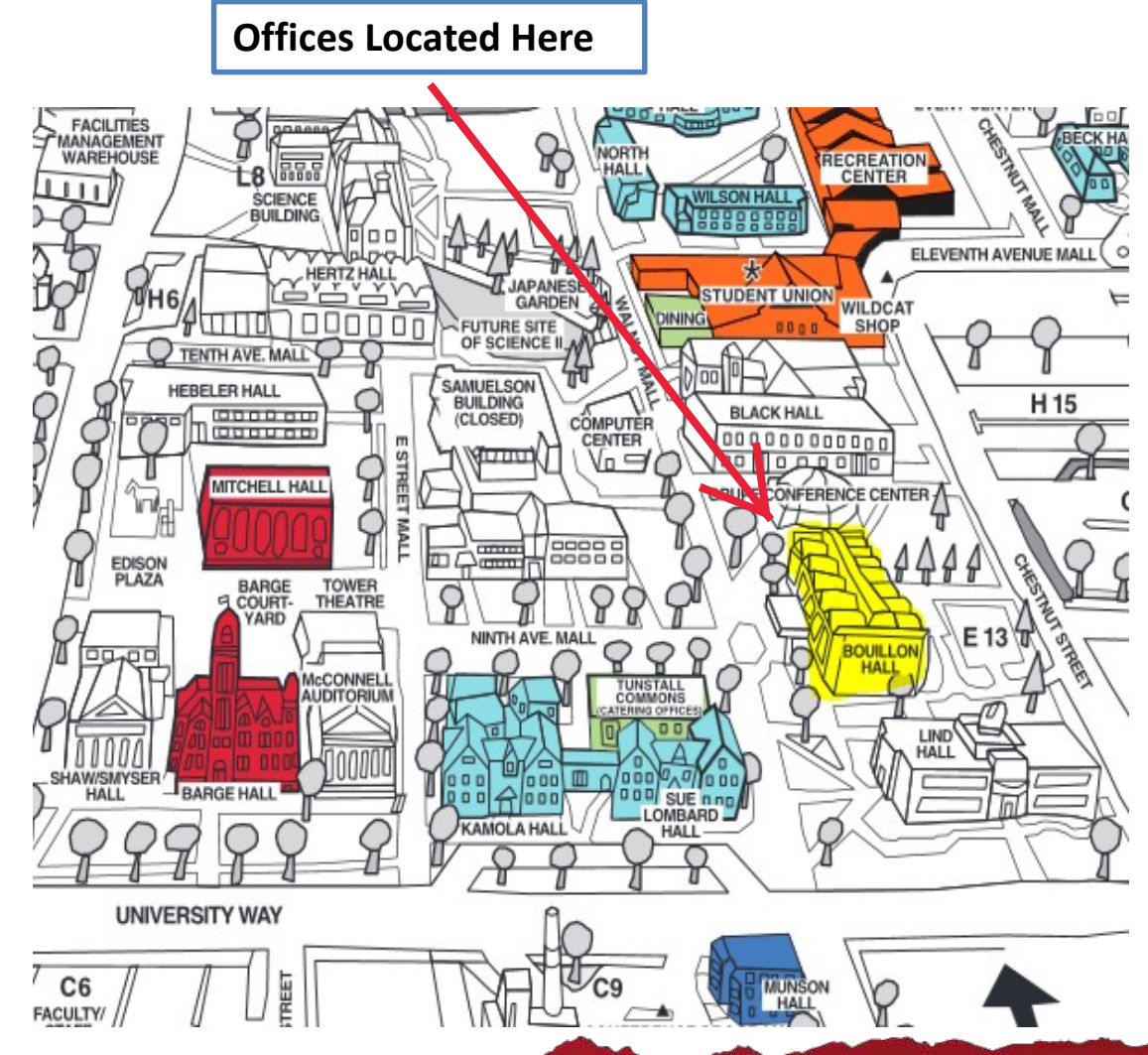

**Office of Student Accounts / Bouillon Hall 110 / 509-963-3546**

# **Student Accounts - What We Do**

### **Answer questions about student accounts**

 $\sqrt{\ }$  Release of Information Form

### **Billing Statements**

- Students emailed weekly if any new activity on account.
- $\checkmark$  Paper statements mailed each quarter, after Add/Drop ends. Can make payments before statement is received.
- $\checkmark$  Tuition/Fees due  $5<sup>th</sup>$  day of classes each quarter.

### **1098t Forms**

- $\checkmark$  Social Security Number on file with Admissions
- Updated address on your MyCWU

**Assist with Guaranteed Sources & GET funding**

### **Assist & Advise students with student account holds**

# **Cashiers – What We Do**

### **Take Your Payments**

• **In Person :** Check, money order, debit, credit, or cash

- **On-Line :** Credit cards \* (Visa/MasterCard/Discover) & E-checks via Web
- Always identify your payment with your NAME and STUDENT ID#
- Tuition, Fees & other Course Related Charges
- Room and Board
- $\sqrt{\phantom{a}}$ Bookstore
- ◆ Recreation Center
- Library
- $\checkmark$  Late Registration & Late Payment Penalties or Fines
- ◆ Student Health Center Service Charges

**\*2.85% convenience fee charged by credit card servicer (not CWU) on total amount of payment with all online credit/debit payments.**

> **Office of Student Accounts / Bouillon Hall 110 / 509-963-3546** www.cwu.edu/st

# **Easy steps to utilize your GET FUNDS**

- Log into your online GET account.
- 2. Select the account you want to use.
- 3. Choose to "Use Units".

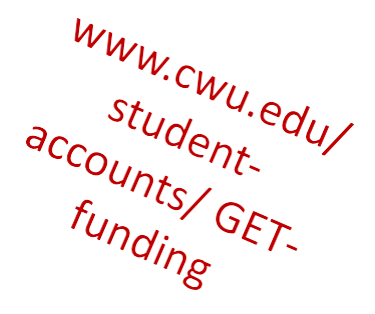

- Review your available unit balance and click "Use Units".
- 5. Tell GET your student is attending CWU and how much money you are requesting. Be sure to select the correct quarter in which you want to use the units. Indicate whether you want the payment to go to "tuition and fees" or "books and supplies".
- 6. Request where you want the funds sent.
	- a. If tuition has not already been paid, you can have the funds sent right to CWU
	- b. If you have already paid the tuition, you can request a reimbursement as the GET account owner.
- 7. Allow up to TWO weeks for GET to process the payment

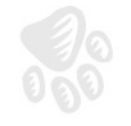

My Page

# **Payments / Account Info / 1098-Ts**

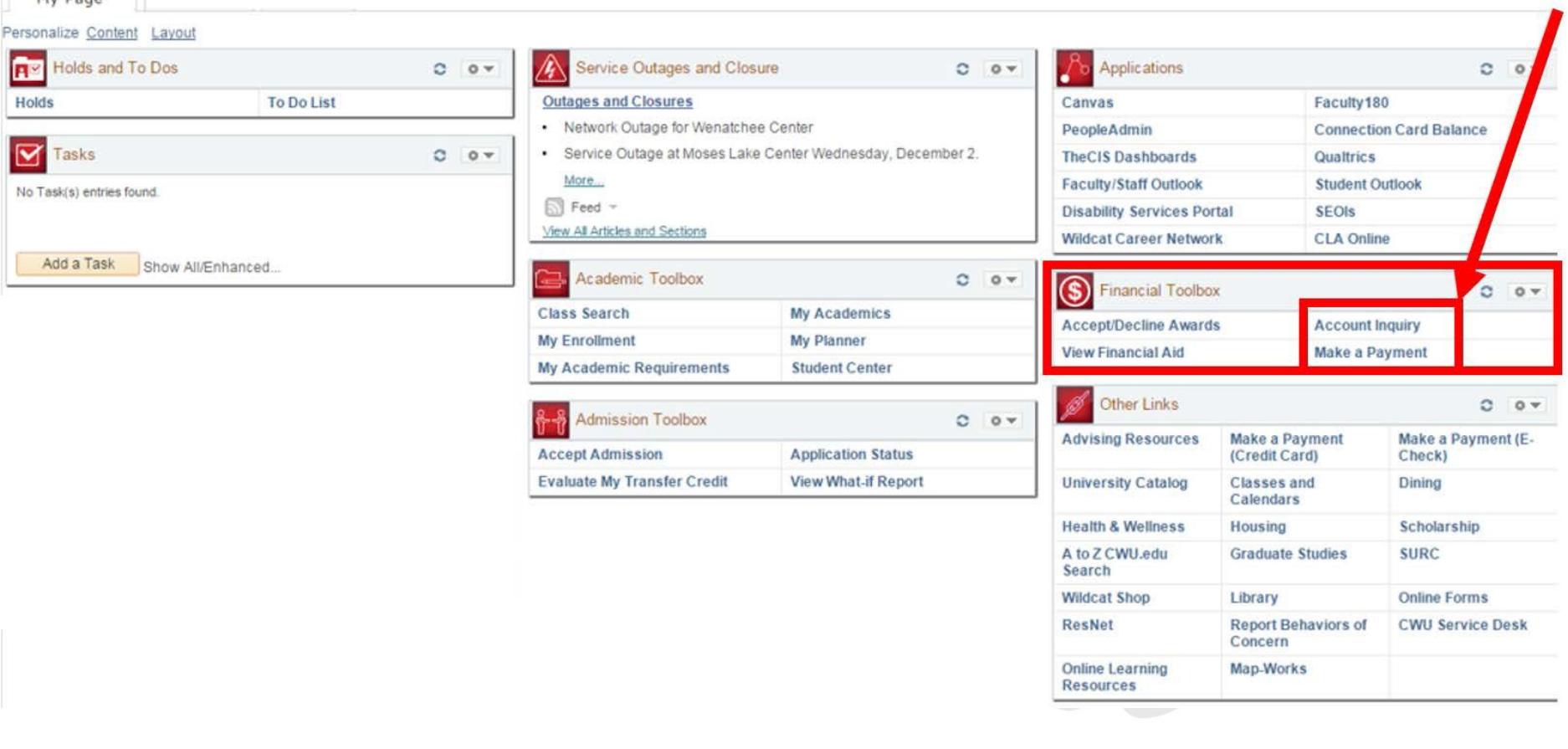

**Office of Student Accounts / Bouillon Hall 110 / 509-963-3546**

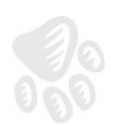

# **How to Make a Payment Online**

**Step 1 – Choose the "Make a Payment" Option in your Financial Toolbox**

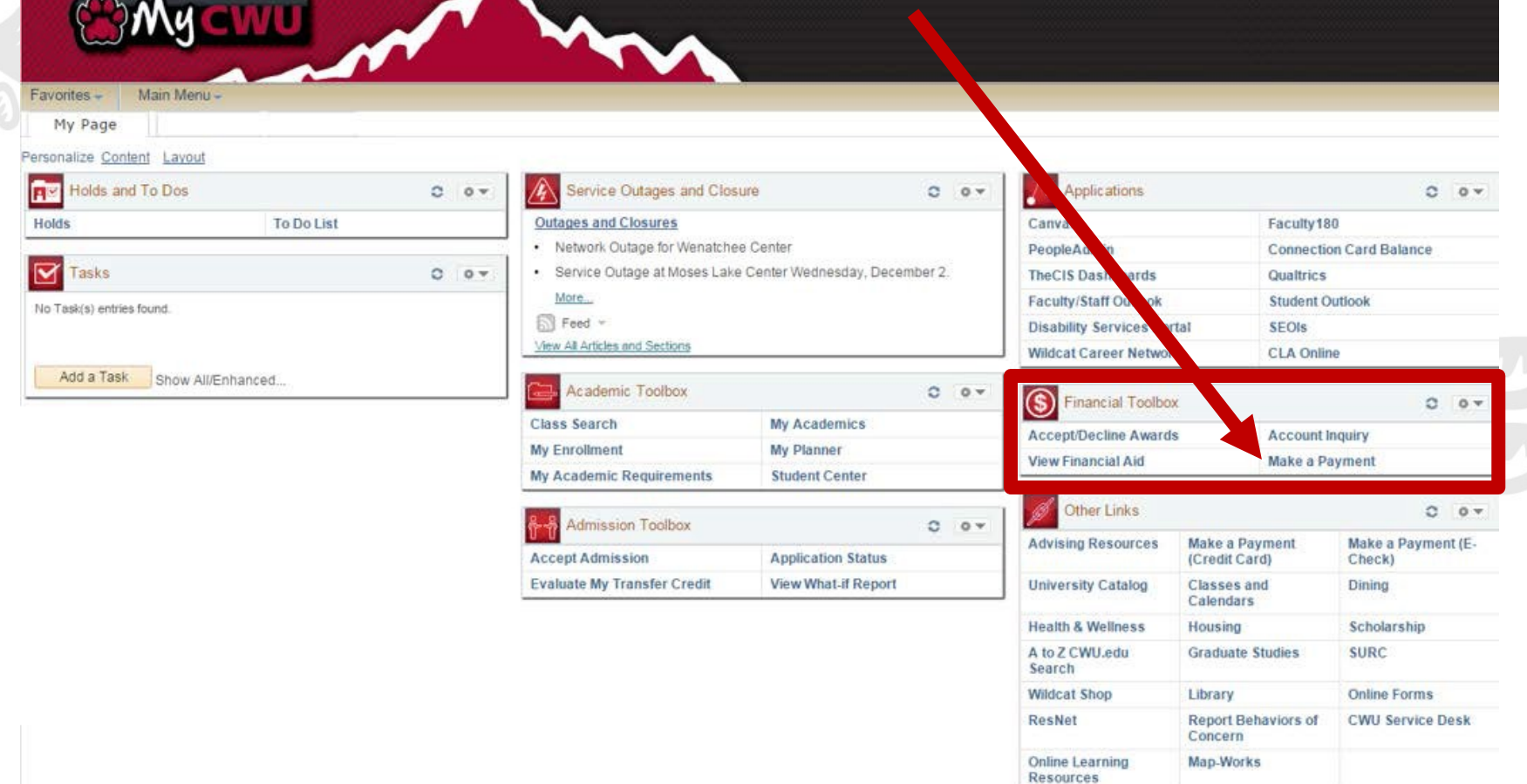

**Office of Student Accounts / Bouillon Hall 110 / 509-963-3546**

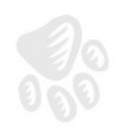

# **How to Make a Payment Online**

**Step 2 – Choose the "Make a Payment" Option**

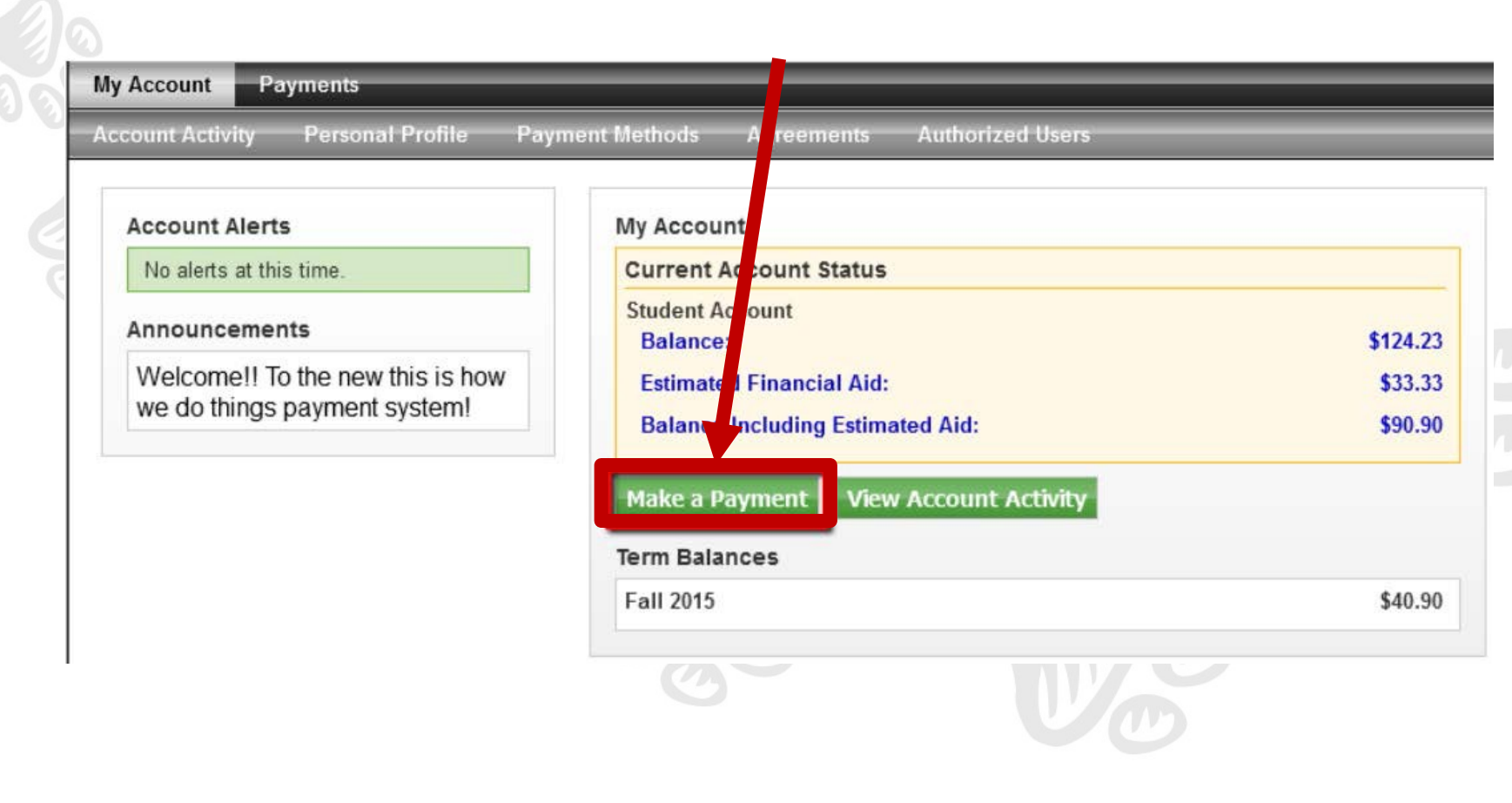

**Office of Student Accounts / Bouillon Hall 110 / 509-963-3546**

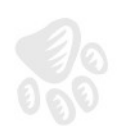

# **How to Make a Payment Online**

**Step 3 – A Payments Screen will pop up, choose the "Make a Payment" again**

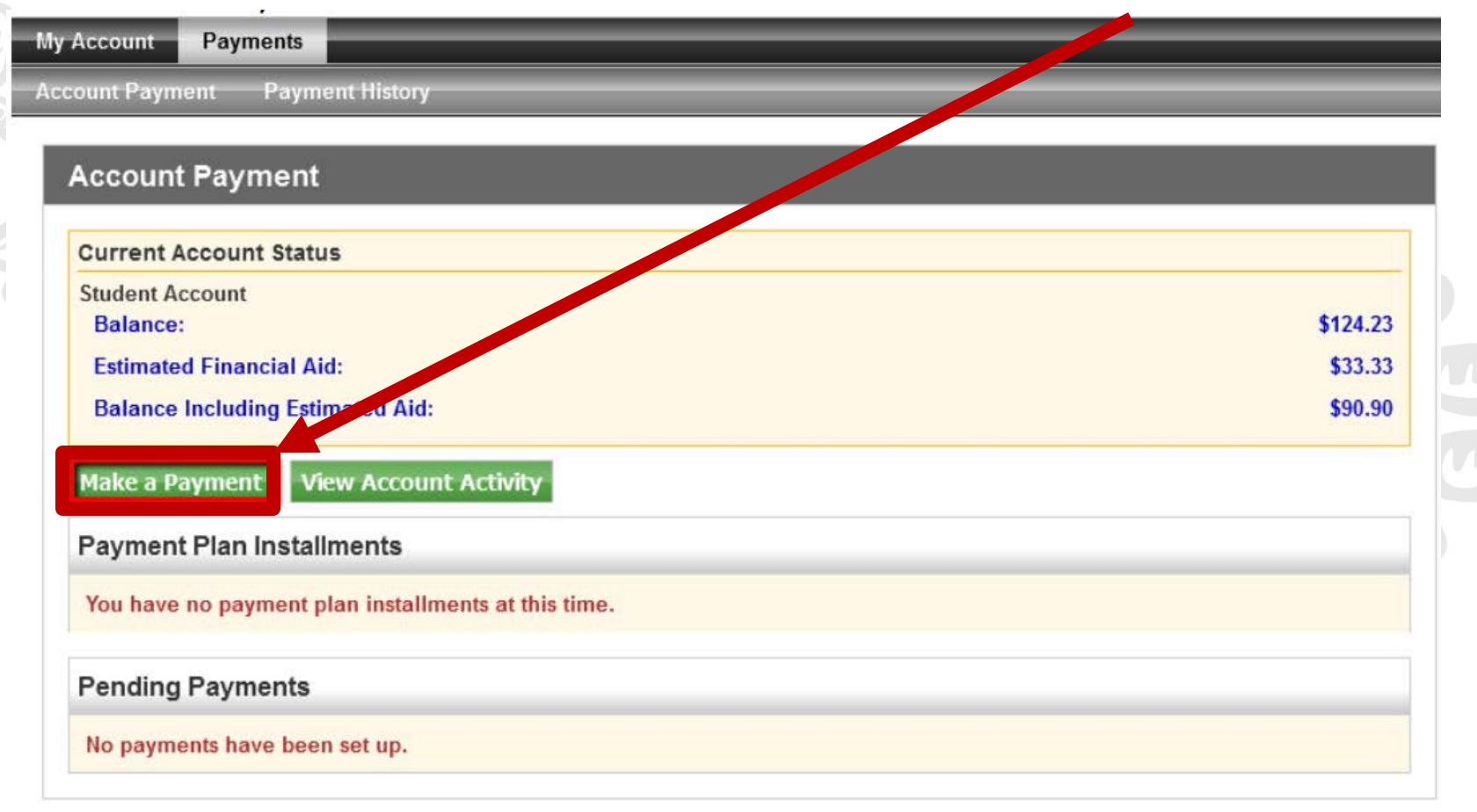

**Office of Student Accounts / Bouillon Hall 110 / 509-963-3546**

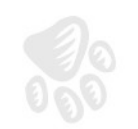

# **How to Make a Payment Online**

**Step 4 – Select how you would like to pay (Current account balance, amount due, future due, or by term)**

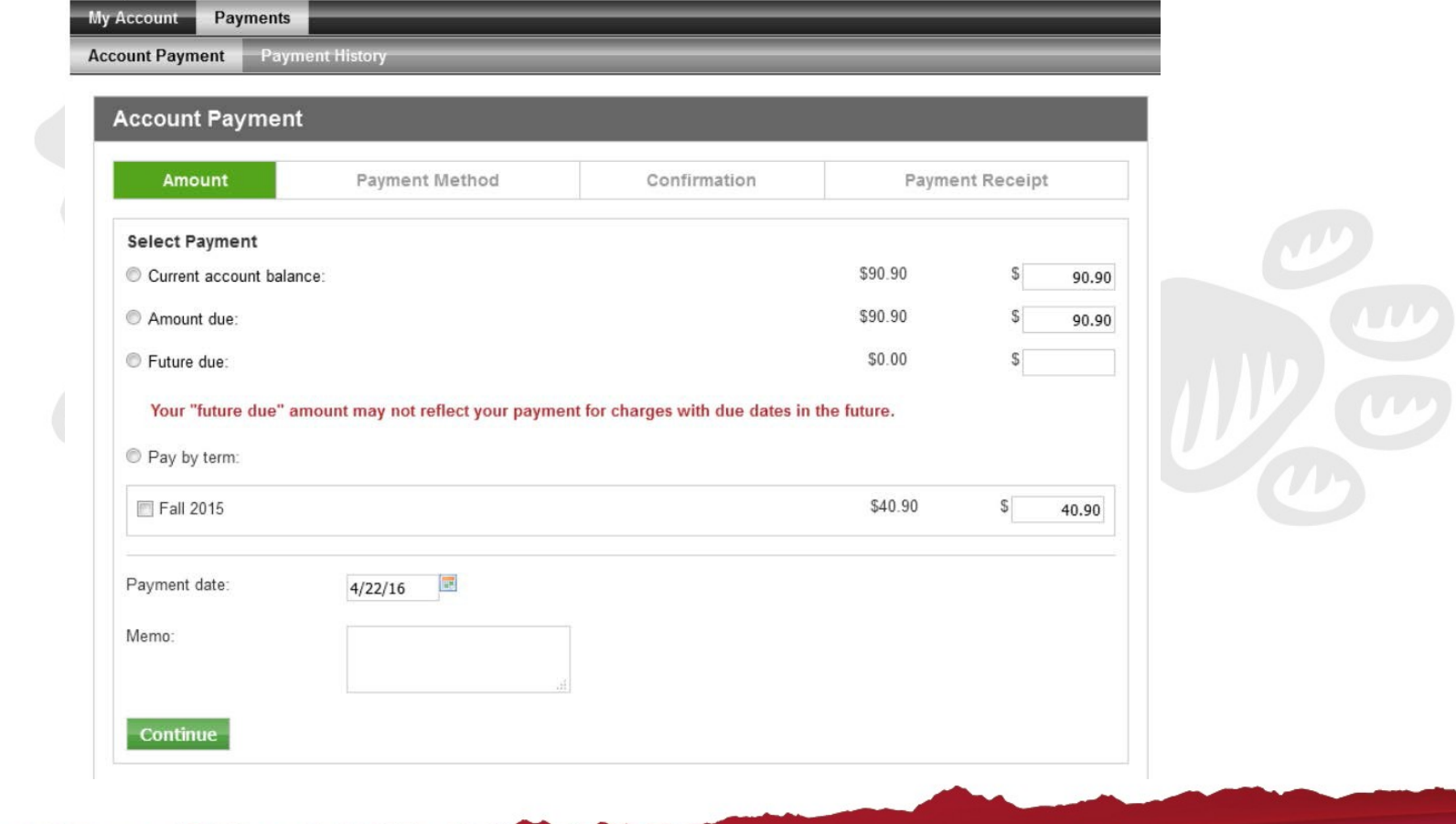

**Office of Student Accounts / Bouillon Hall 110 / 509-963-3546**

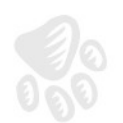

# **How to Make a Payment Online**

#### **Step 5 – Select the Payment Method**

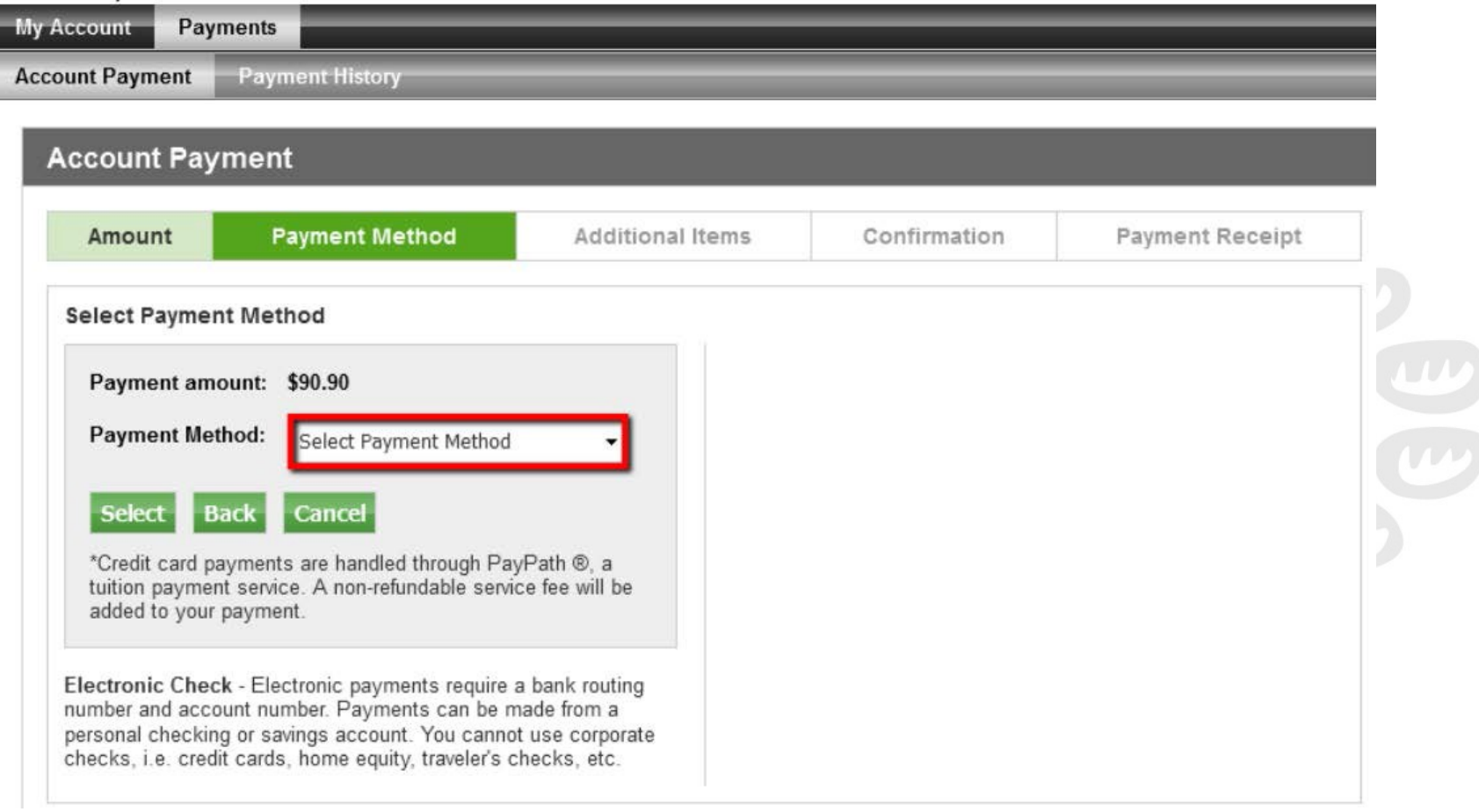

**Office of Student Accounts / Bouillon Hall 110 / 509-963-3546**

Amount **Select Paym** Payment a Payment I Select \*Credit care tuition payr added to yo

number and a personal chec

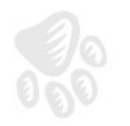

# **How to Make a Payment Online**

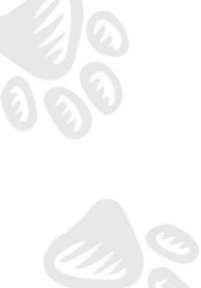

#### **Step 6 – Enter Account Information**

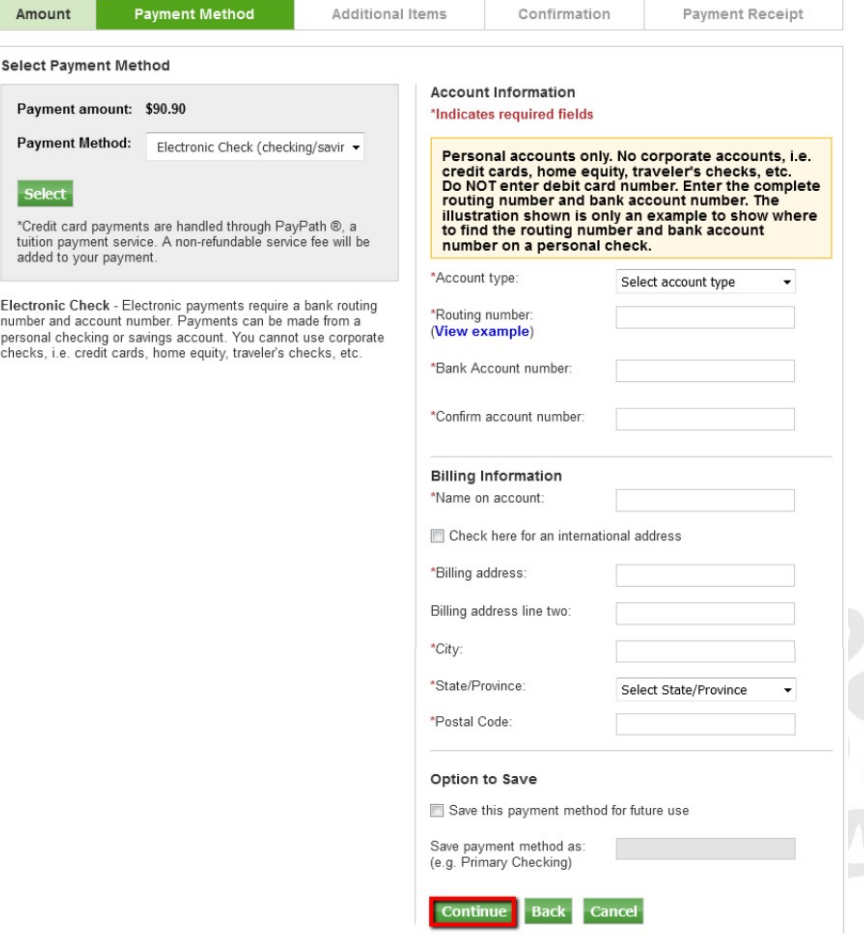

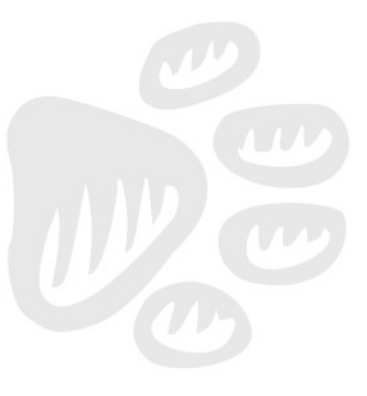

**Office of Student Accounts / Bouillon Hall 110/ 509-963-3546**

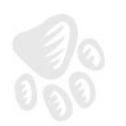

# **How to Make a Payment Online**

**Step 7 – Confirm Payment. Agree to the Terms and Conditions by selecting the check box and then "Submit Payment".**

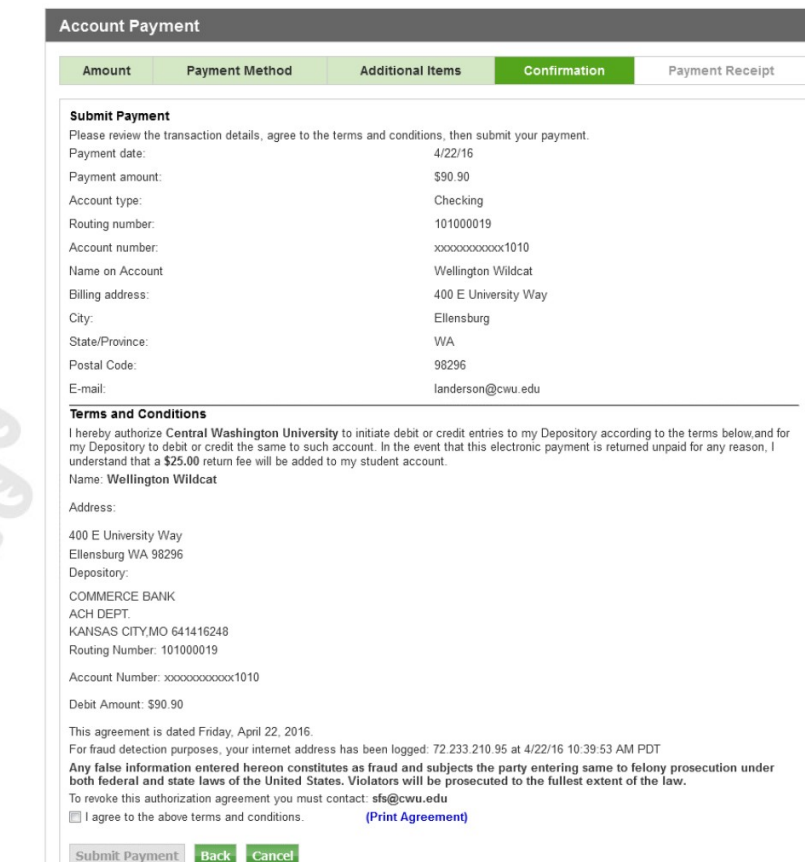

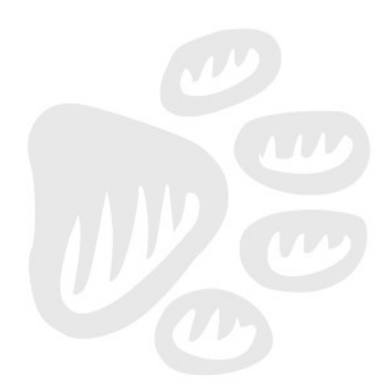

**Office of Student Accounts / Bouillon Hall 110 / 509-963-3546**

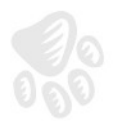

# **Granting Guest User Access**

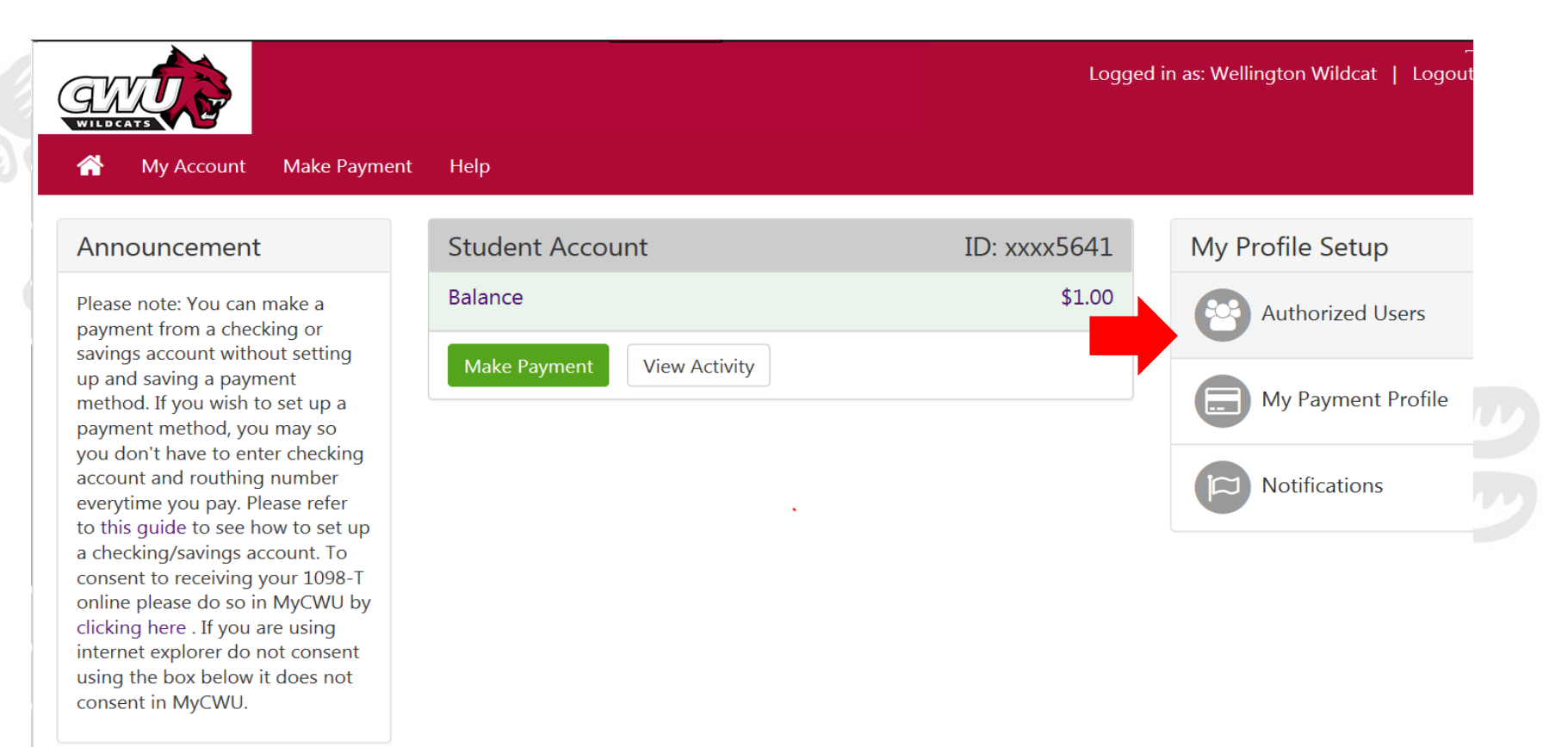

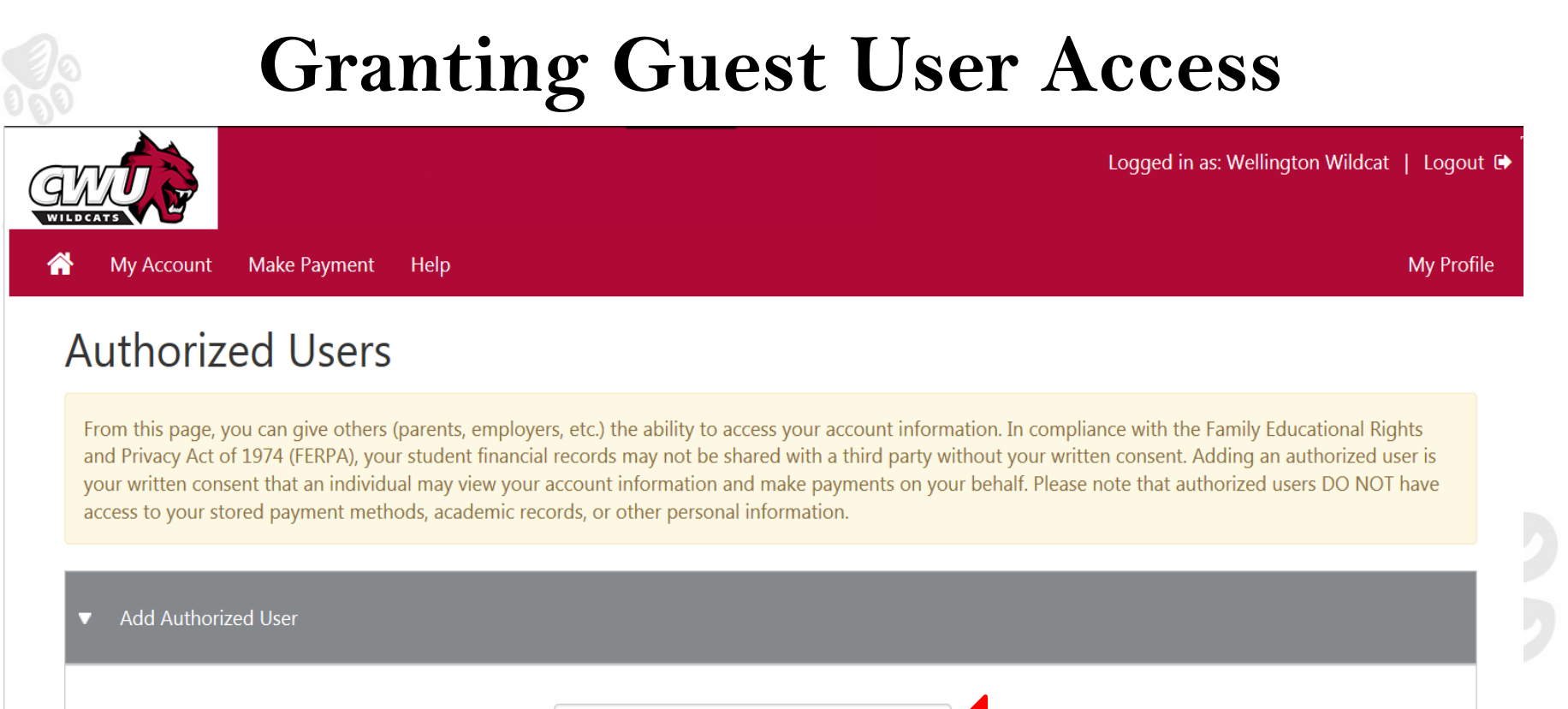

F-mail address of the authorized user:

Would you like to allow this person to view your payment history and account activity?

Continue

Cancel

 $\bullet$  Yes

 $\bigcirc$  No

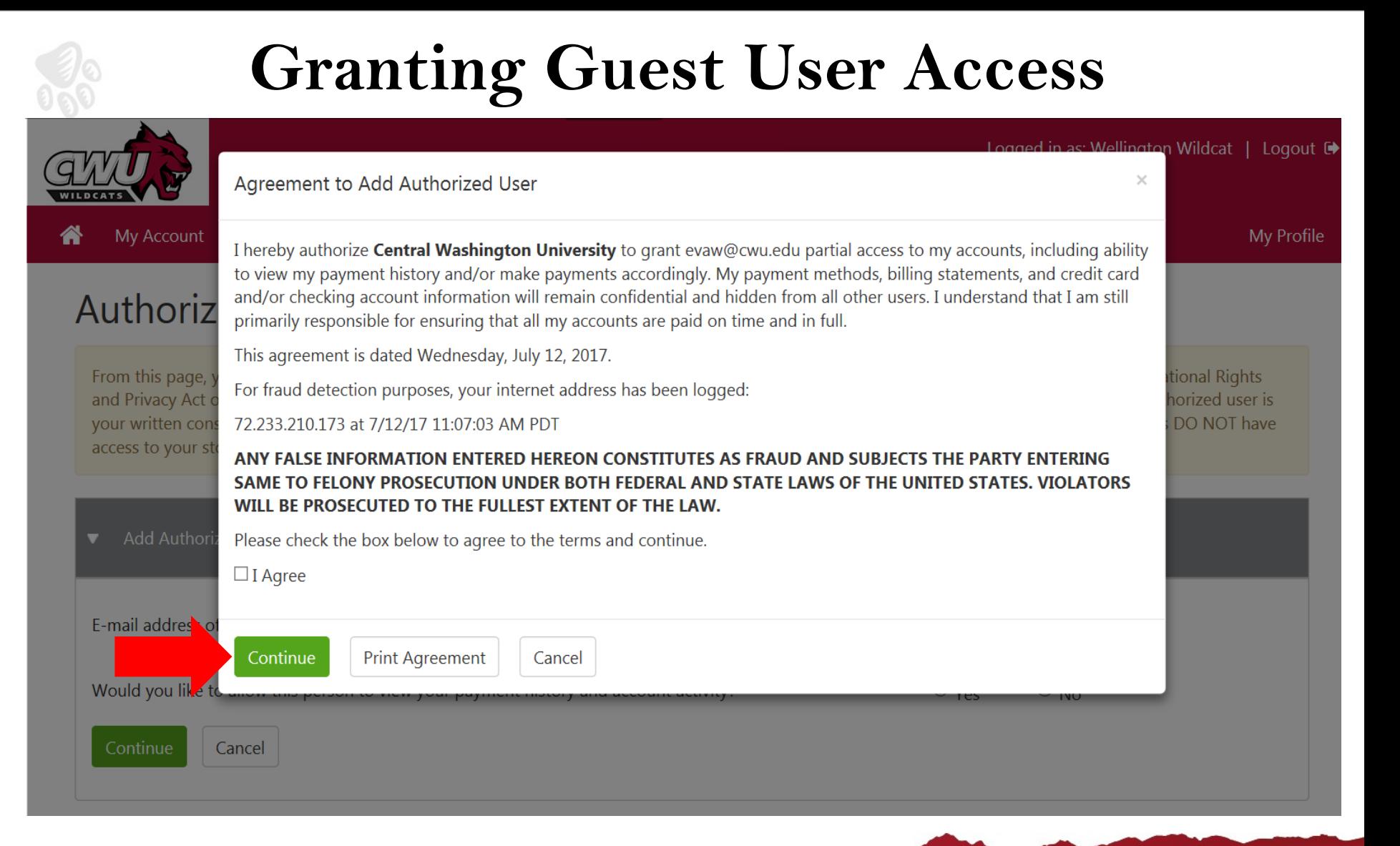

# **CWU Payment Plan**

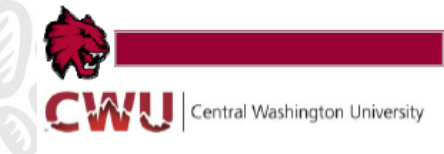

#### **NEW**

#### **CWU Payment Plan**

Are you enrolled and have a balance due for the current quarter?

#### Sign-up for a CWU **Payment Plan!!!**

**Payment Plan Quick Facts:** 

- Helps avoid tuition & housing late fees
- Easy enrollment via MyCWU
- Three installments instead of one
- Helps keep your account current
- Enrollment limited to the 5th-9th day of instruction each quarter

**Open enrollment: Between the 5th and 10th day of any quarter.**

**Allows you to split up payments into three portions rather then paying all at once.**

**This brochure is available online at**  [www.cwu.edu/student-accounts/](http://www.cwu.edu/student-accounts/)

**Office of Student Accounts / Bouillon Hall 110 / 509-963-3546 [www.cwu.edu/student-accounts](http://www.cwu.edu/student-accounts)**

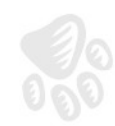

# **How to set up a Payment Plan Online**

**Step 1: Navigate to the Payment Plan link on the Student Accounts webpage**

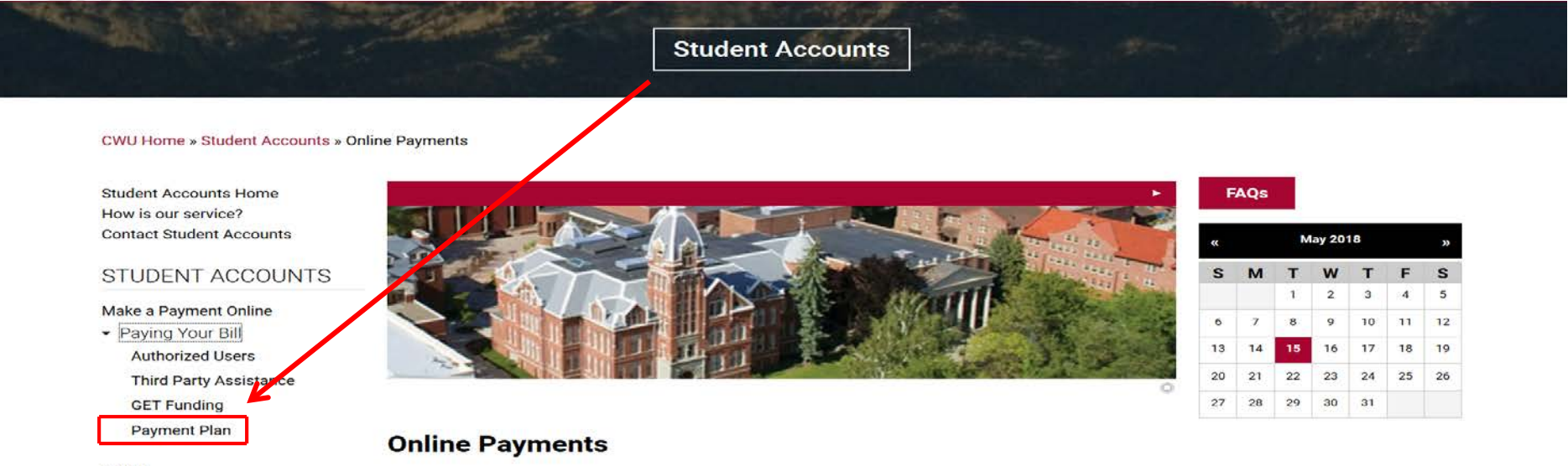

#### Forms

▶ Perkins Loans

▶ Direct Deposit **Tuition & Fees Housing & Dining** 1098T Tax Credit Info **Student Insurance** Veterans **Rights and Responsibilities** 

#### **RELATED LINKS**

**MyCWU Financial Aid** Registrar

#### If you are already an authorized user, and wish to pay AS AN AUTHORIZED USER Click here.

If you are not an authorized user on MyCWU, you can become a quest user. Click here to see a step-by-step guide showing your student how to assign a guest user to their profile.

#### **Current and Non-Current Students:**

#### **Make a payment**

**Parents/Guardians:** 

\*\* CWU does not accept payments over the phone.\*\*

\*\* In order to make a payment, you may have to enable cookies in your internet browser's privacy settings.\*\*

\*\* Having trouble signing in? You may need to clear your cache.\*\*

# **Payment Plan**

#### **Step 2 – Click to pay the enrollment fee**

**Student Accounts** 

CWU Home » Student Accounts » Payment Plan

#### FAQS **Tax Credits GET Funding** • Third Party Sponsors Forms Perkins Loans

**Student Insurance New Freshman Orientation Payment Plan** 

**Veterans** 

How is our service? **Contact Us** 

#### **RELATED LINKS**

**MyCWU Financial Aid** Registrar **Scholarships Student Employment** 

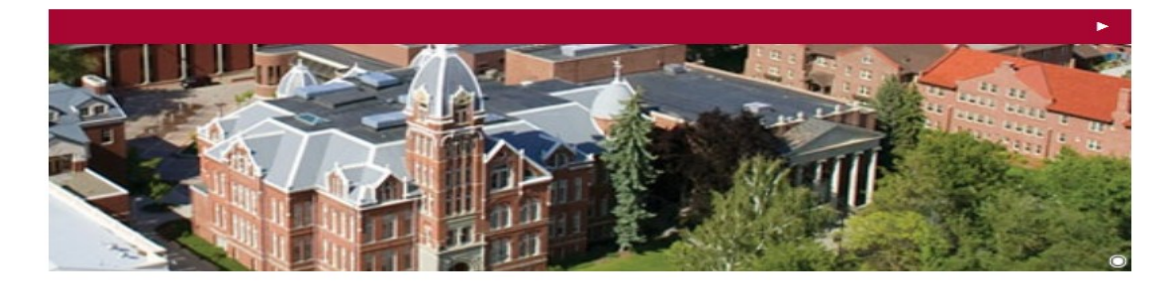

#### **Payment Plan**

Did you know that Central Washington University has a payment plan option for students that allows you to spread payments for tuition and other charges over the entire quarter? Check it out!

#### **Summer Payment Plan**

Open registration: June 21-June 26 for the Summer Quarter Payment Plan on MyCWU. Enrollment is optional. The \$50 enroll cent fee must be paid in advance prior to enrolling in the payment plan.

To pay the enrollment fee, Click Here.

After enrolling, your Summer Quarter charges will be divided into three installments - due by June 26, July 26, and August 25.

#### **Office of Student Accounts / Bouillon Hall 110 / 509-963-3546**

# **Payment Plan**

**Step 3 –**

#### **Payment Plan Enrollment Fee**

Home | Payment Plan Enrollment Fee

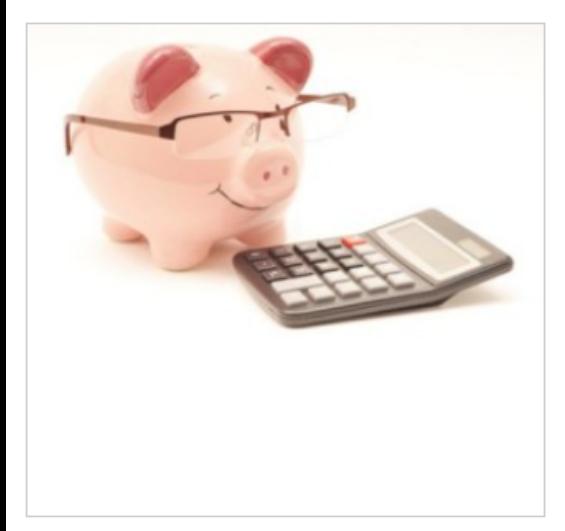

Signing up for the payment plan allows students to divide their quarterly charges into 3 installments due the 15th of each month in the quarter (due 25th of month for Summer Quarter). Enrollment in the payment plan requires a \$50 enrollment fee, which is nonrefundable. If you sign up for the payment plan in error, this fee can be applied to past or future due charges.

To be eligible for the payment plan, the student must be enrolled for the current quarter and the student account must be current with no past due charges.

- 1. Pay \$50 Enrollment Fee
- 2. auto-enrolled in payment plan by end of next business day
- 3. email notification of successful enrollment in payment plan

Price:

\$50.00

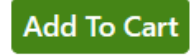

**Office of Student Accounts / Bouillon Hall 110 / 509-963-3546**

# **Payment Plan**

**After you have paid the \$50 enrollment fee, the student will receive a confirmation email. Please allow 1-2 business days for processing before the payment plan installments will be viewable on the account.**

**The installments are due on the 15th of each of the three months included in the quarterly plan (except summer—the dates are different). If an installment is unpaid on the 16th of the month, a \$20 late fee will be charged to the account.**

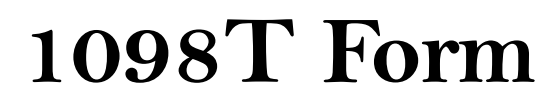

**1098T Tax forms become available at the end of January. You can retrieve yours on your MyCWU, Account Inquiry in the Financial Toolbox.**

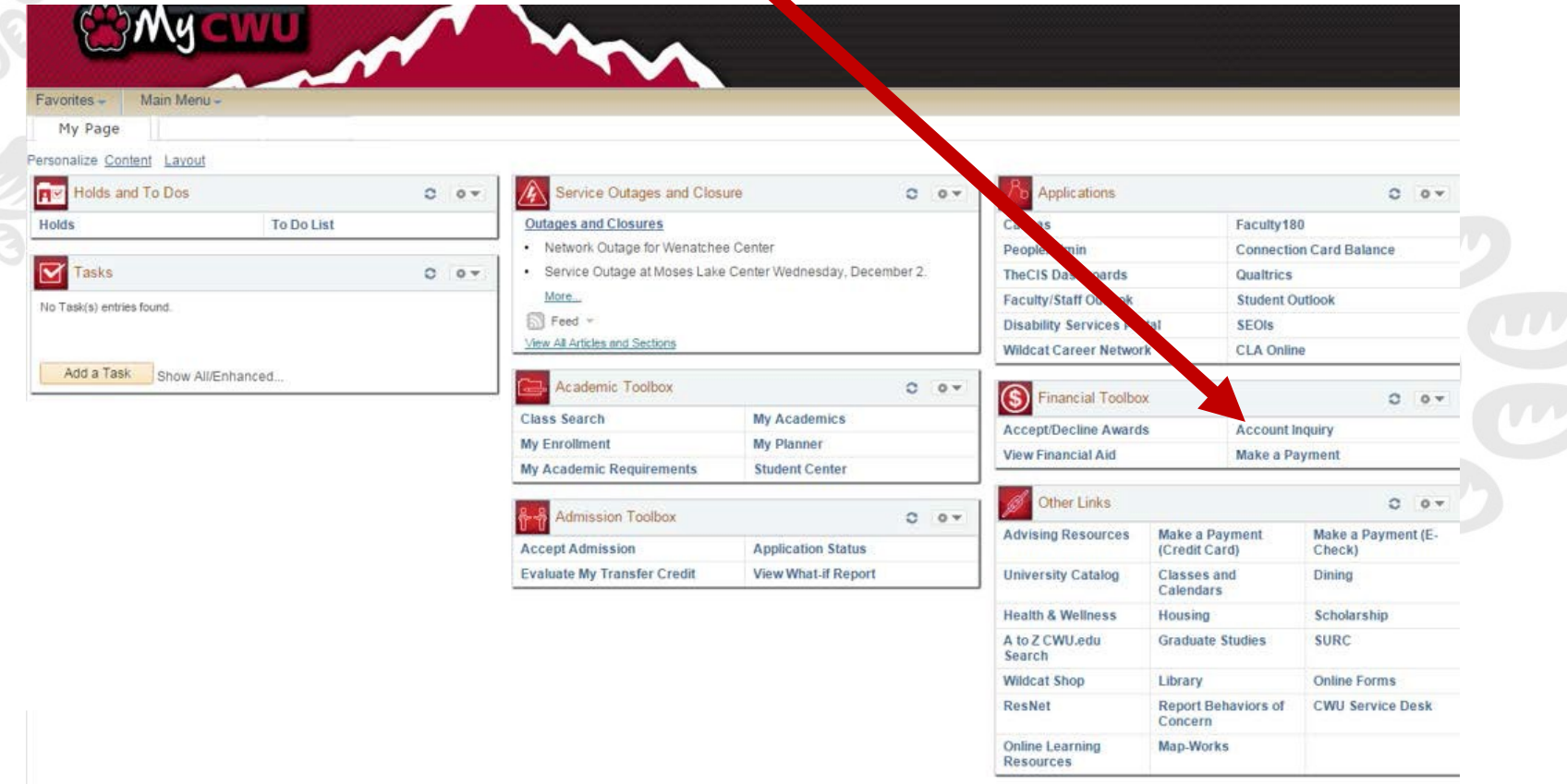

**Office of Student Accounts / Bouillon Hall 110 / 509-963-3546**

# **1098T Form**

**Step 1 – Choose the Account Services Tab**

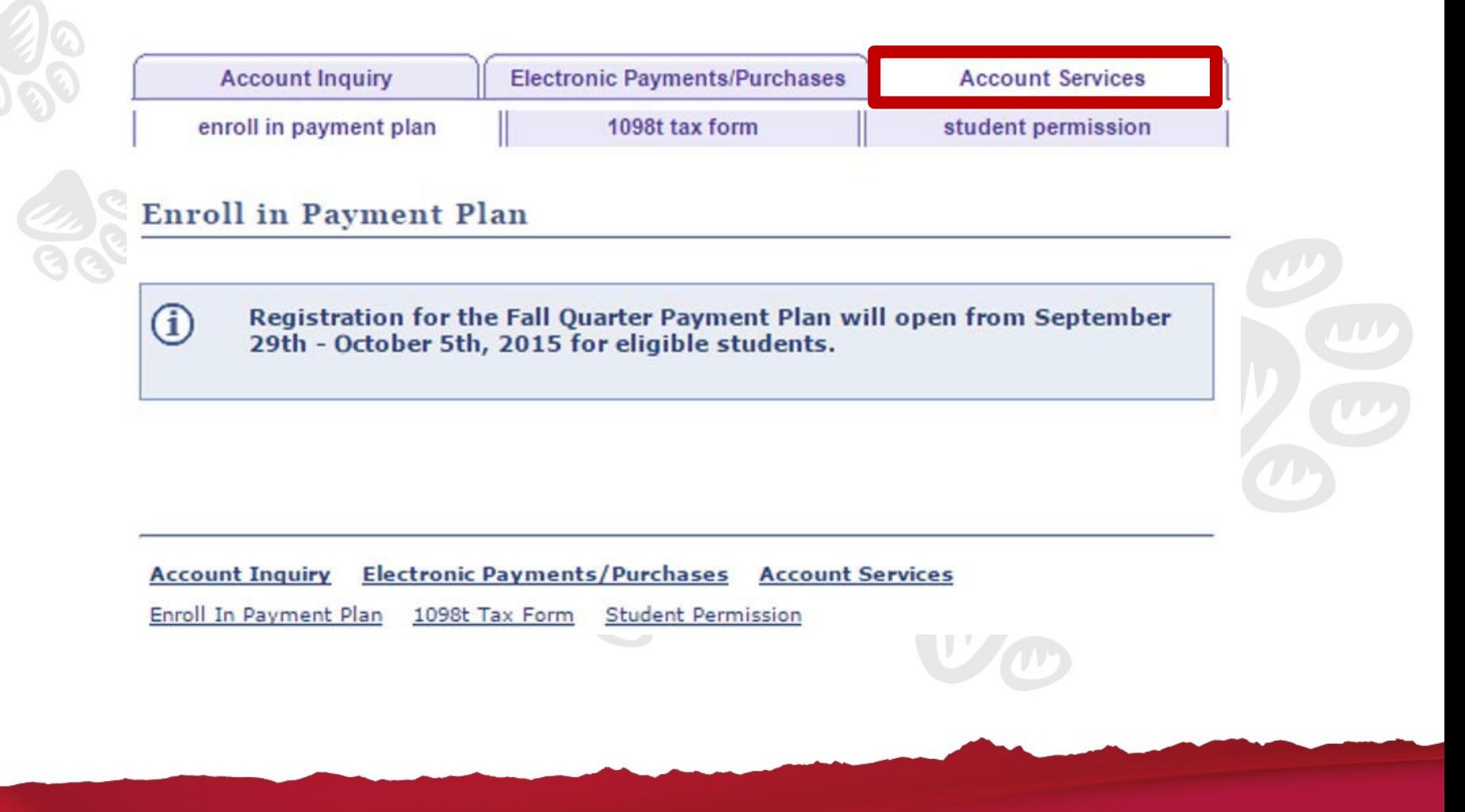

**Office of Student Accounts / Bouillon Hall 110 / 509-963-3546**

# **1098T Form**

#### **Step 2 – Choose the 1098t Tax Form tab**

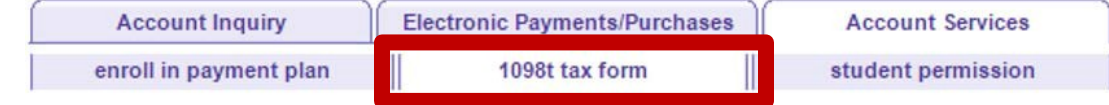

#### **View 1098-T**

Years listed indicate which 1098-T statements are available for you to access. Please note that the Printed Date will only be visible for years you received a paper copy. Click the Tax Year hyperlink to view the 1098-T Tuition Statement. To view the details, click the Box Amount Tab. View the details by clicking on the hyperlink on the Amount field.

#### Note:

1. If you use a pop up blocker, you will have to disable it to display your 1098-T. 2. If there is no hyperlink for the amounts, detail information is not available. Please contact your Bursar's office should you need more information.

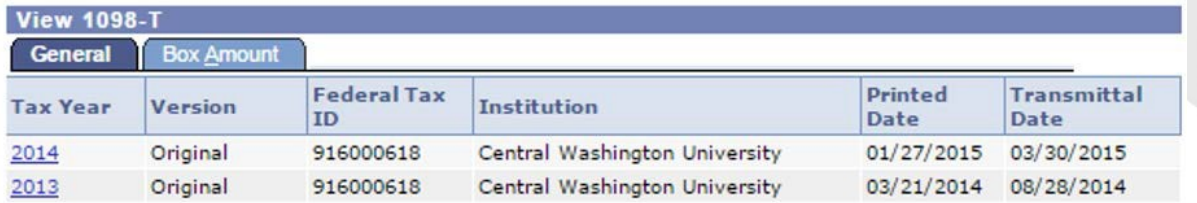

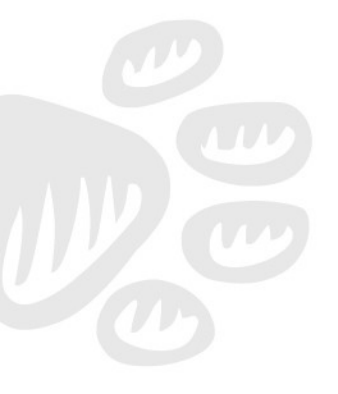

**Account Inquiry Electronic Payments/Purchases Account Services** 

Enroll In Payment Plan 1098t Tax Form Student Permission

 $\blacktriangledown$ go to ...

**Office of Student Accounts / Bouillon Hall 110 / 509-963-3546**

www.cwu.edu/student-ac

# **1098T Form**

**Step 3 – Indicate that you consent to receive your 1098-T information online instead of a paper form in the US Mail by checking "Yes, I have read the agreement" box. Click Submit.**

1098-T Consent

### 1.1098-T Consent Agreement

I agree to receive my 1098-T Tax form electronically through on-line access. Clicking the 'Yes, I have read the agreement' checkbox means you will no longer receive the 1098-T form via US mail. Click the Submit push button to always access your 1098-T on-line. Cick the Cancel push button to return to the 1098-T Year selection.

The agreement is dated: 01/10/2014 CANCEL

 $\vee$  Yes, Thave read the agreement

**SUBMIT** 

**Office of Student Accounts / Bouillon Hall 110 / 509-963-3546**

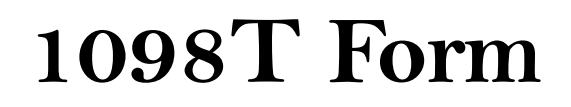

**Step 4 - Review your confirmation page and click the "View 1098-T Section" button to view your 1098-T Information**

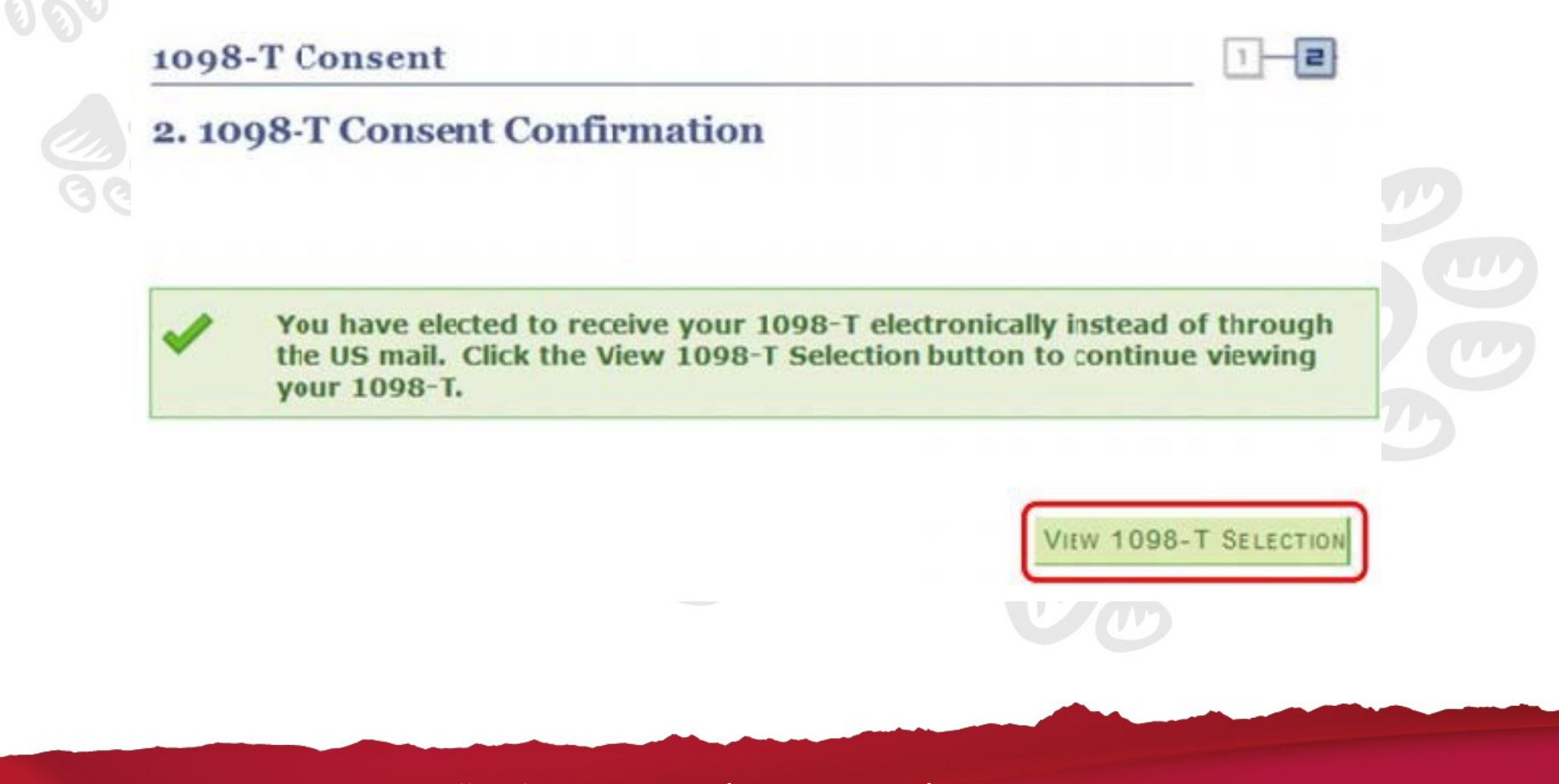

**Office of Student Accounts / Bouillon Hall 110 / 509-963-3546**

# **Important Due Dates**

- Tuition : by the 5<sup>th</sup> day of class
- **Room & Board** : according to your housing contract
- **Bookstore Charges** : when they post to your account
- Parking Charges : when they post to your account
- **Health Center Charges** : when they post to your account
- Library Charges : when they post to your account
- **Miscellaneous Charges** : when they post to your account

# **Authorization of Payment Form**

Financial Aid can only automatically pay the following things

- $\sqrt{ }$  Tuition
- **Fees**
- Room
- Board

But there are lots of things that can be charged to your account

- Bookstore Charges
- Recreation Center Charges
- Library Fees
- Parking Permits & Tickets
- $\checkmark$  Late Registration & Late Payment Penalties or Fines
- Student Health Center Service Charges

**Completing the Payment Authorization Form will make it so that your financial aid can pay towards all charges on your account**

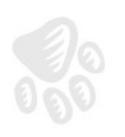

# **Direct Deposit Option for Refunds**

**Students** enroll in Direct Deposit online, through their MyCWU self-service on their Student Dashboard:

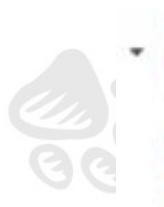

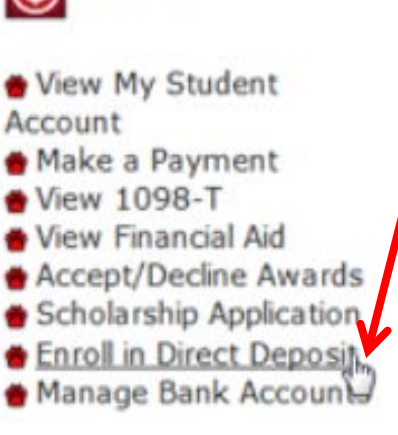

inancial

**Parents** can enroll in Direct Deposit also, specifically to receive PLUS Loan credit balance refunds. The Parent Direct Deposit Form is available on the Student Accounts website.

**Office of Student Accounts / Bouillon Hall 110 / 509-963-3546**

# **Tuition Refunds and Payroll Checks**

- Financial Aid overpayments are refunded on approximately the 10<sup>th</sup> day of class
- Mailed refunds go to Mailing/Home address in MyCWU • If students enroll in direct deposit for refunds, the refund will be direct deposited; otherwise we will mail a check.
- Parent loans refunded by mail or by direct deposit.

**If you pay more than the charges on your account (overpayment), you must** request **a refund of your credit balance.**

# **Helpful Hints For Your Success**

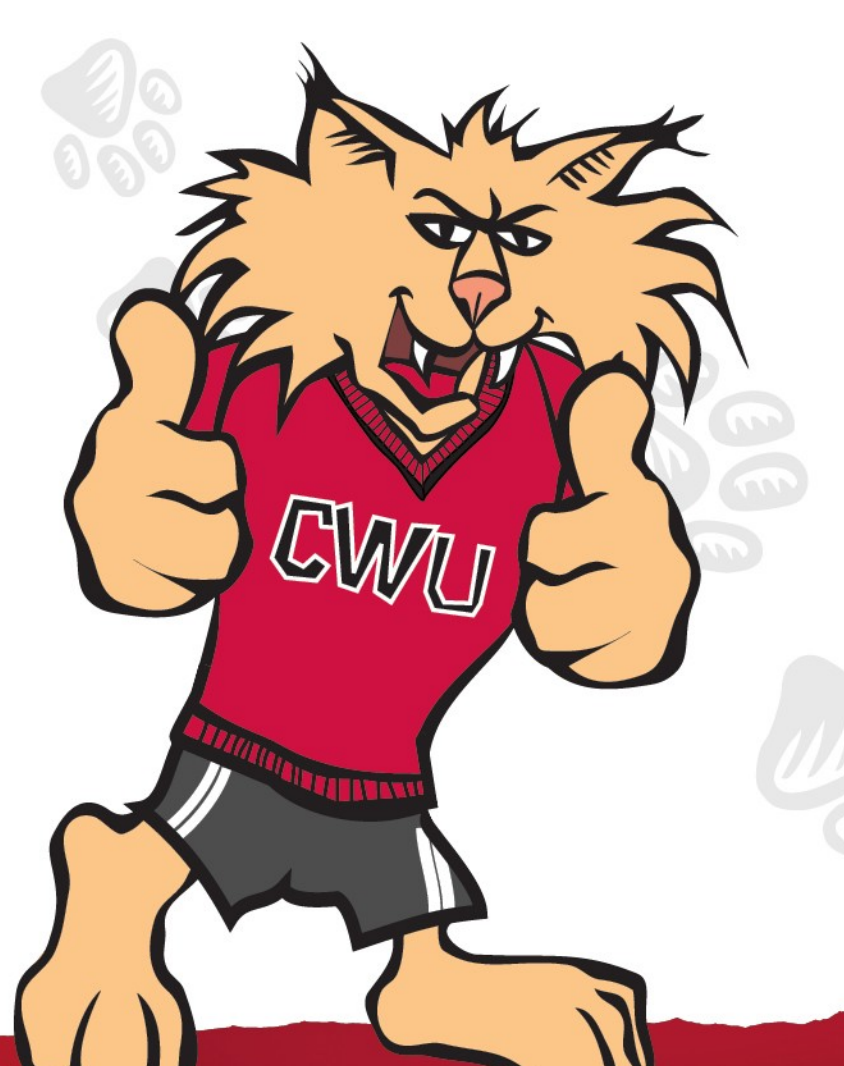

- 1. Keep yourself informed
- 2. Check MyCWU/CWU emails regularly
- 3. Remember: It's your responsibility to keep your address and phone numbers current
- 4. Don't wait for a statement to pay your charges – check MyCWU and make a payment
- 5. Sign and turn in important forms Financial Aid Authorization Form
	- Direct Deposit Form
	- Release of Information Form

# JEARN.

## **Office of Student Accounts / Bouillon Hall 110 / 509-963-3546 QUESTIONS?**